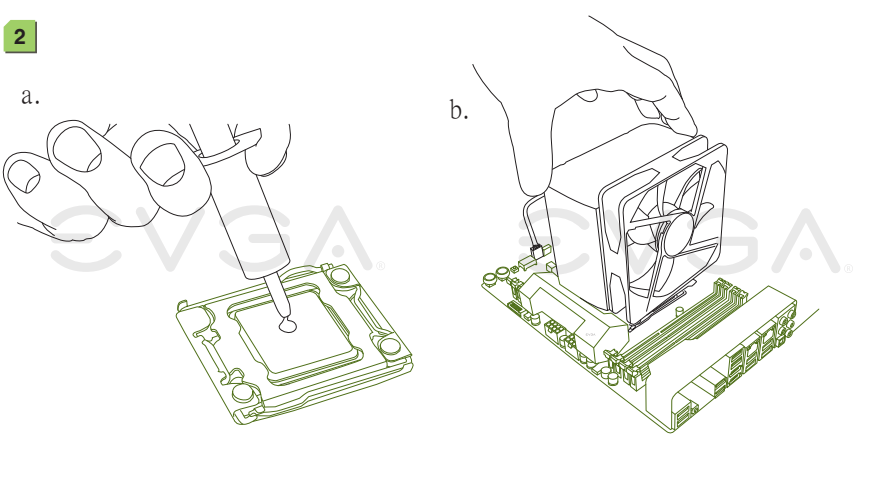

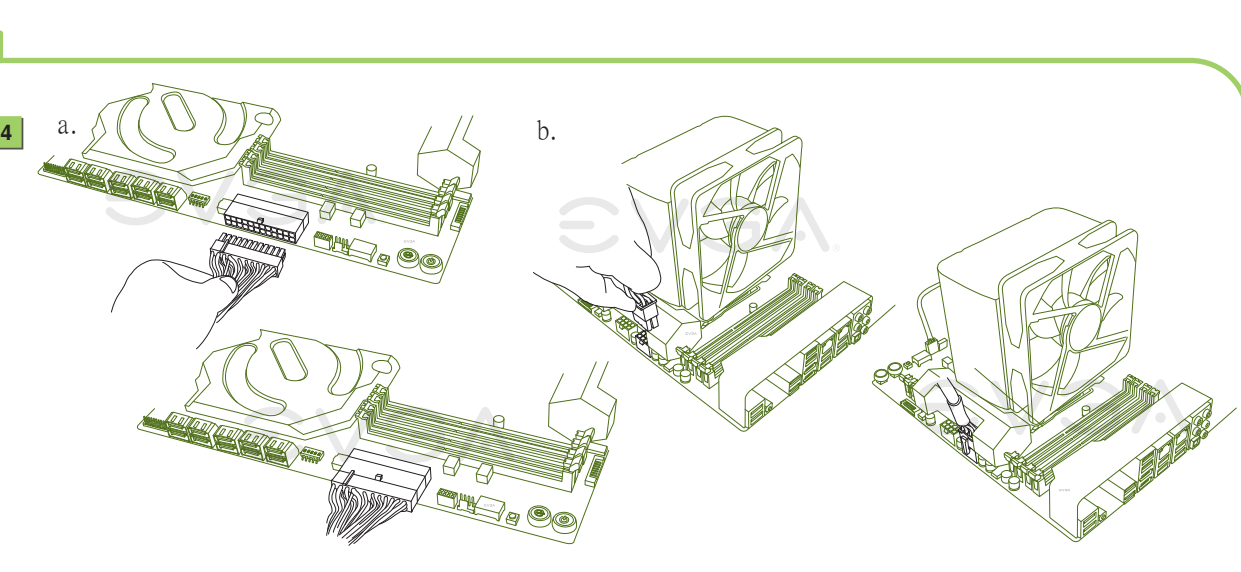

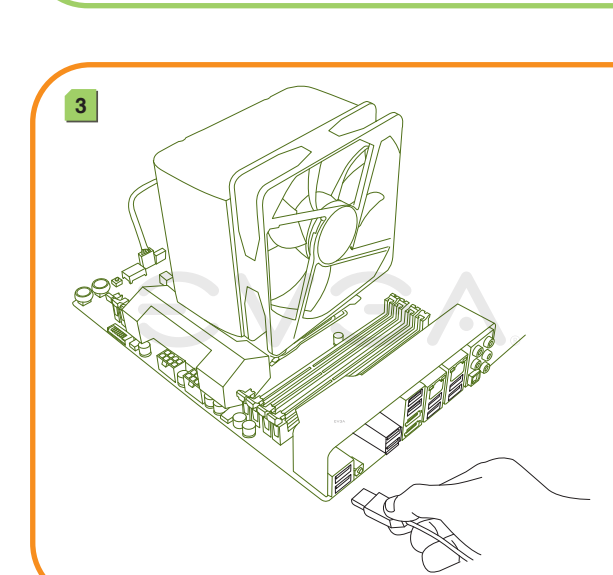

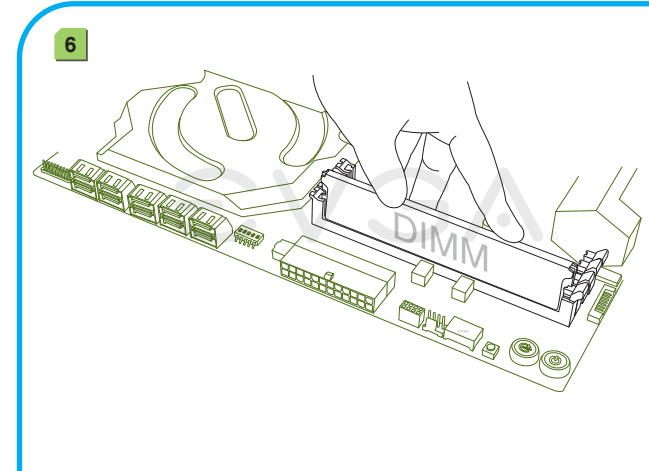

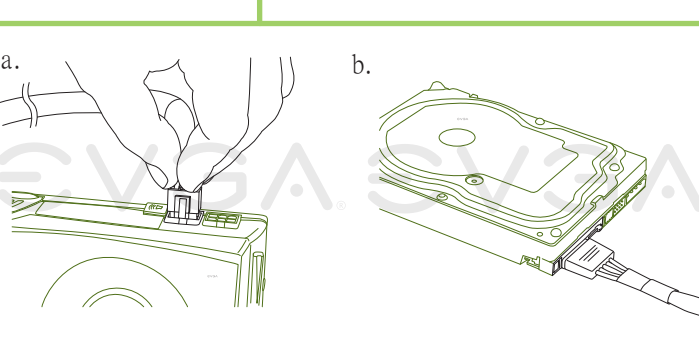

## PN #: 150-SE-E789-K2

• 將左邊固定板手往下推離固定座。<br>• 將右邊固定板手往下推離固定座。<br>• 輕壓左邊固定板手,確保沒有傷害到插槽內的處理器針腳及確認接點沒有異物。<br>• 打開插槽保護蓋蓋,確保沒有傷害到插槽內的處理器針腳及確認接點沒有異物。<br>• 將插槽保護蓋蓋上。<br>• 將插槽保護蓋蓋上。 • 將石邊固定极手上壓,亚確保插槽保護蓋扣緊插槽。<br>• 將左邊固定板手下壓,並確保插槽保護蓋扣緊插槽。 • 小心的將固定板手扣回扣座上。

• 将左边固定板手往上推圈固定座。

**SATA Anschluss** Verbinden Sie die Festplatte mit dem SATA-Anschlusskabel. SATA插槽 連接一顆硬碟機至SATA插槽

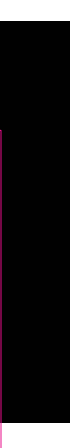

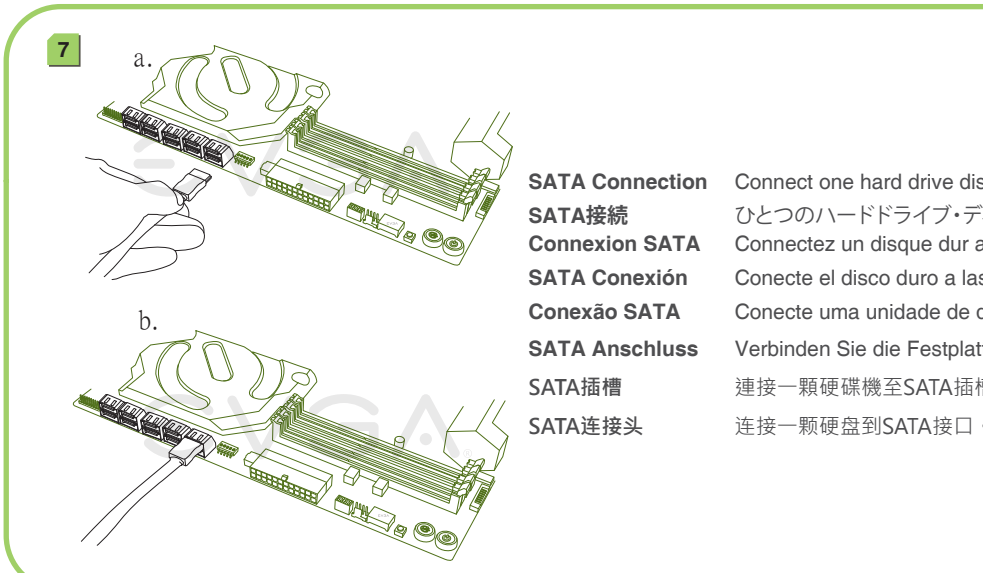

## **VISUAL GUIDE**

請於兩個處理器正中央塗上豌豆大小水滴狀的散熱膏,隨後安裝處理器散熱片 和風扇。

请于两个处理器正中央涂上豌豆大小水滴状的散热膏,随後安装处理器散热片 和风扇。

(siehe andere Seite). 將記憶體模組安裝於適當的記憶體模組插槽 (請參考背面)。

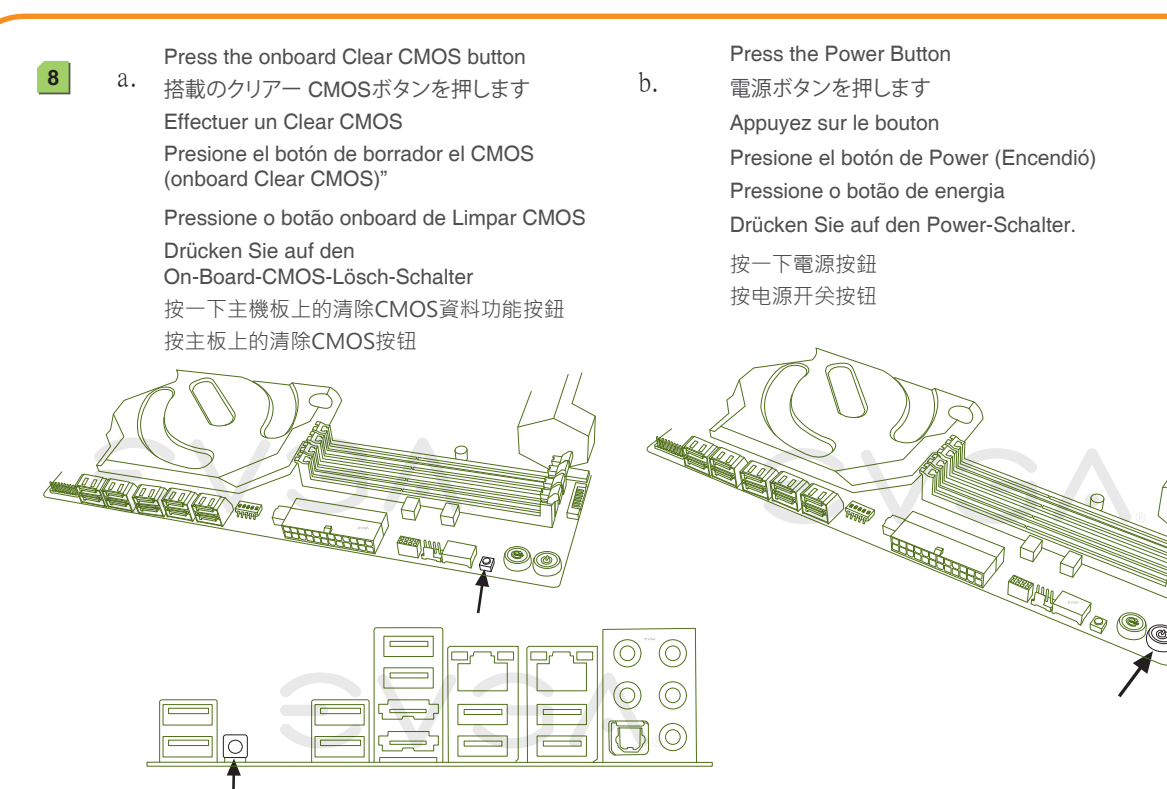

• 小心的将固定板手扣回扣座上。

• 将有边固定板手往下携离固定座 。 • 轻压左边固定板手,确保插槽保护盖离廾抽槽。<br>• 打开插槽保护盖,并确保没有伤害到插槽内的处理器针脚及接点没有异物。<br>• 确认处理器的金色三角形标示,对准了插槽或插槽保护盖上的三角型标示。 人名格雷尔 • 将揷槽保护毒毒上 \_ • 将右边固定板手上压,并确保抽槽保护盖扣紧抽槽。<br>• 将左边固定板手下压,并确保插槽保护盖扣紧插槽。

**SATA Connection** Connect one hard drive disk to the SATA Connector. **SATA接続** ひとつのハードドライブ・ディスクをSATAコネクターに接続します。 **Connexion SATA** Connectez un disque dur aux connecteur SATA. **SATA Conexión** Conecte el disco duro a las conexion SATA.

**Conexão SATA** Conecte uma unidade de disco rígido ao conector SATA.

Apply a small, pea-sized drop of thermal paste to the middle of the processor. Install your processor's heatsink and fan. プロセッサの中心部に小さな豆粒大の熱ペースト一滴を塗ります。プロセッサの 放熱板とファンを設置します。

Connect from power su 電源に接続します Branchez l'alimentatio Conecte desde la Fuente de Alimentación Conecte o cabo que vem da fonte de alimentação Anschluss vom Netzteil 另一端連接到電源供應器 另一端连接到电源供应器

Appliquez une petite goutte de pate thermique, de la taille d'un petit pois, sur le milieu du processeur et installez votre dissipateur et son ventilateur.

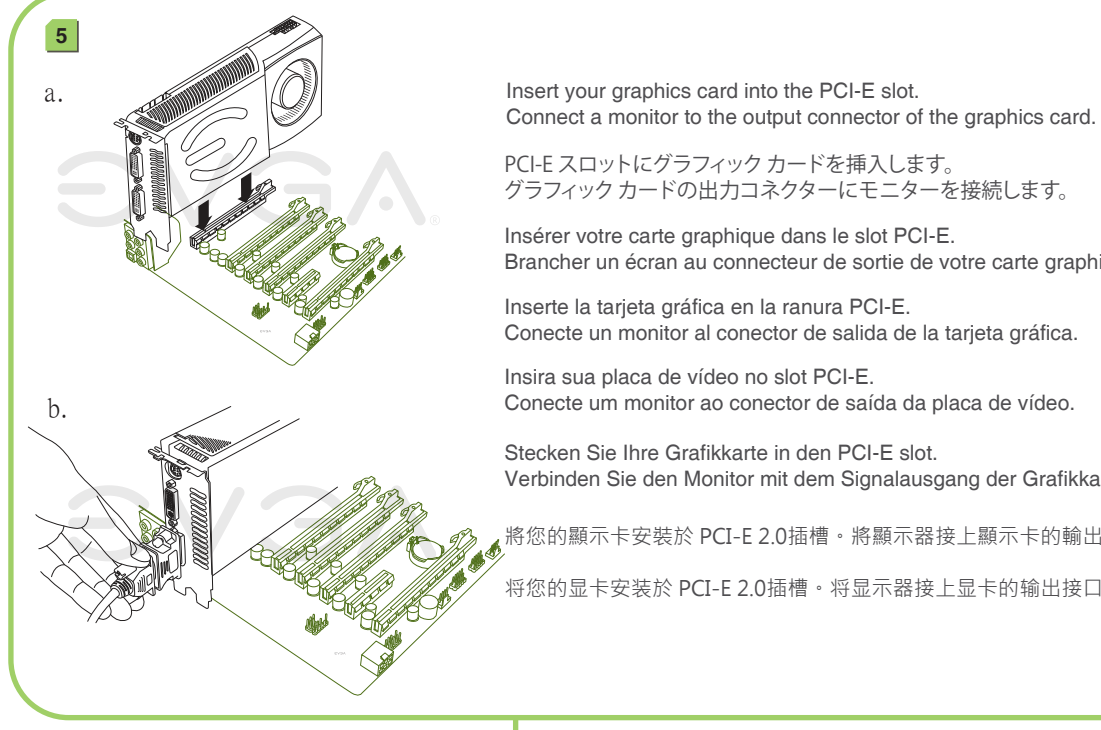

Aplique una gota pequeña de pasta térmica del tamaño de una arveja en el medio del procesador. Instale el disipador térmico y el ventilador de su procesador. Aplique uma gota pequena de pasta térmica em formato de ervilha no meio do processador. Instale o ventilador e o dissipador térmico do seu processador. Bringen Sie einen kleinen, erbsengroßen Tropfen Wärmeleitpaste auf die Mitte des Prozessors auf. Installieren Sie den Kühlkörper und den Lüfter für den Prozessor.

Install DIMMs into the appropriate DIMM slots (see other side). DIMMを適切なDIMMスロットに挿入します(裏側参照)。

Installer les DIMMs dans les slots DIMM appropriés (voir autre côté). nstale los módulos DIMM en las ranuras DIMM adecuada (vea el otro lado).

Instale as DIMMs nos slots de DIMM apropriados (veja o outro lado). Stecken Sie die Speicherriegel in die entsprechenden Steckpätze

将内存模块安装到适当的内存模块插槽(请叁考背面)。

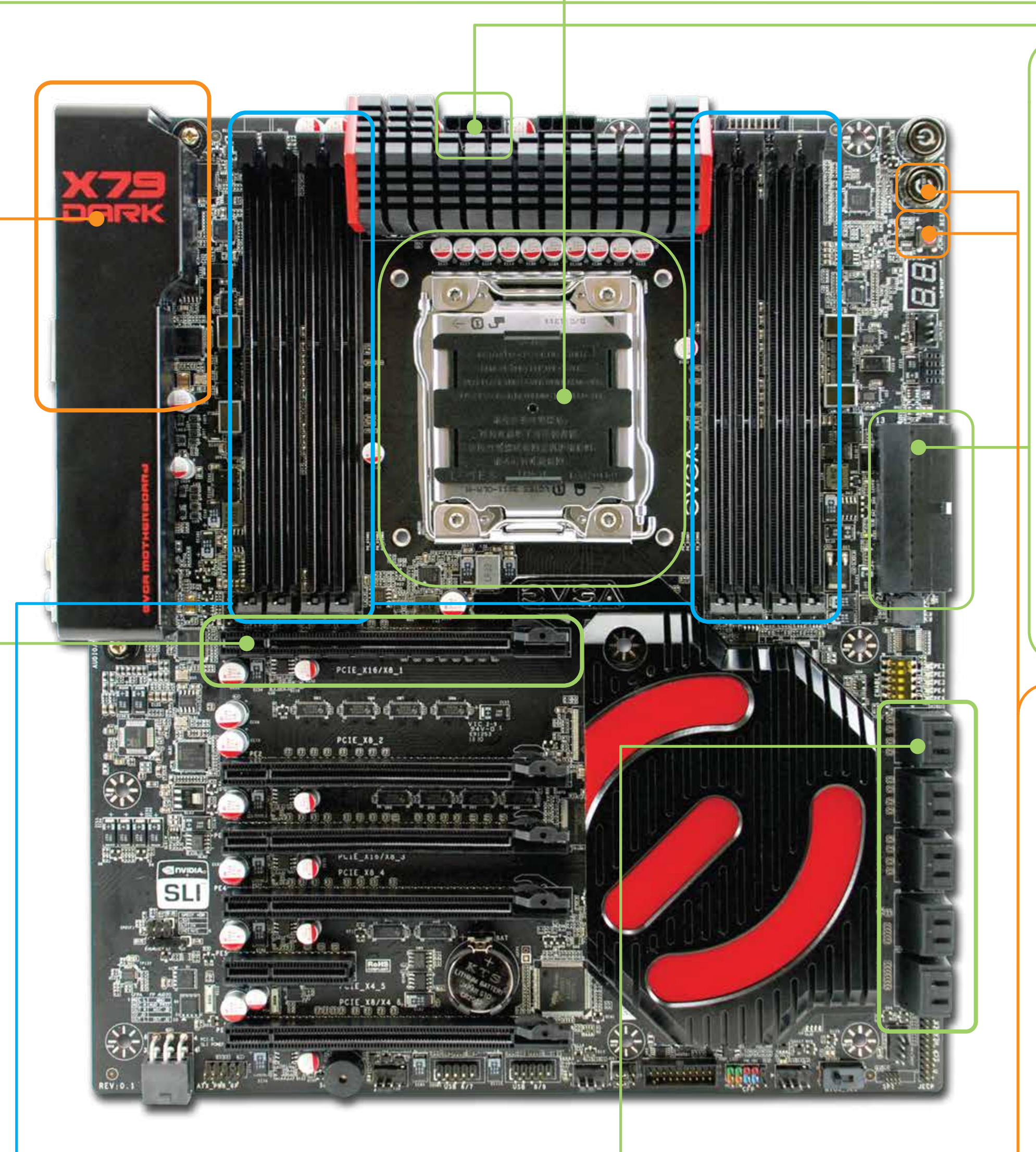

请先确定您电源供应器的电源开关是否已关闭,再连接24针ATX电源连接线及8针CPU电源连接线至主板上。 非强制选项:若需超频,建议可安装两条8针电源连接线。

Plug in power connectors to both the graphics card and the hard disk drive. Power connector types will vary depending on the hard disk drive and graphics card's power requirements. 電源コネクターのプラグをグラフィックス・カードとハードディスク・ドライブの両方に差し込みます。電源コネクターの

タイプはハードディスク・ドライブおよびグラフィックス・カードの電力要件によって異なります。 Connectez les câbles d'alimentation nécessaires pour la carte graphique et le disque dur. Les types de connexion sont

dépendants du type de disque dur et les pré-requis de la carte graphique. Enchufe los conectores de la tarjeta gráfica y del disco duro. Los tipos de conectores pueden variar dependiendo en

> 切換電源供應器上的開關至 ON 的位置,主機板上的LED燈會亮起。按一下主機板上的 清除CMOS資料功能按鈕,再按一下電源開關以啟動系統。此時,恭喜你, 系統已啟動且畫面上應該正常出現BIOS的POST程序。

切换电源供应器上的开关至 ON 的位置,主板上的LED灯会亮起。按主板上的清除CMOS按钮 ,再按电源开关按钮以启动系统。此时,恭喜你,系统已启动且画面上 应该正常出现BIOS的POST程序。

el disco duro y la tarjeta gráfica.

Conecte os conectores de energia à placa de vídeo e à unidade de disco rígido. Os tipos de conectores de energia variam dependendo dos requisitos de energia da unidade de disco rígido e da placa de vídeo. Schließen Sie die Stromkabel an der Grafikkarte und der Festplatte an. Die Stecker sind abhängig vom Festplatten-Typ und der Stromaufnahme der Grafikkarte.

請將顯示卡和硬碟機接上電源連接線。電源連接線的類型將取決於硬碟機和顯示卡的接頭類型。

请将显卡和硬盘接上电源接口。电源连接线的类型必须与硬盘和显卡的接口类型一致。

Connect from power supply 電源に接続します Branchez l'alimentation Conecte desde la Fuente de Alimentación Conecte o cabo que vem da fonte de alimentação Anschluss vom Netzte 另一端連接到電源供應器 另一端连接到电源供应器

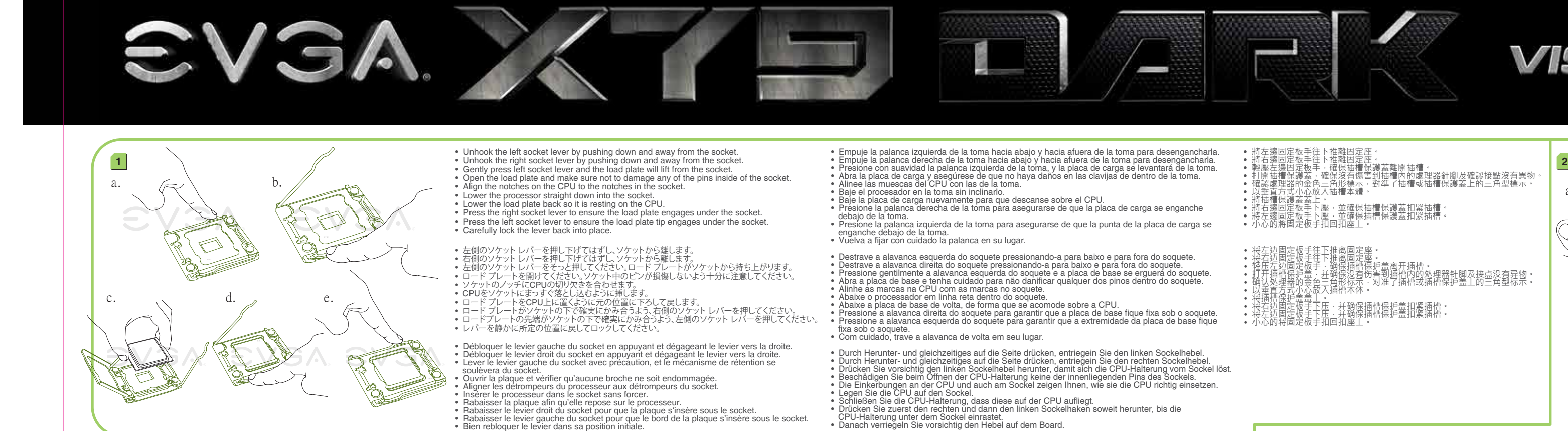

• Ouvrir la plaque et vérifier qu'aucune broche ne soit endommagée.<br>• Aligner les detrompeurs du processeur aux détrompeurs du socket.<br>• Insérer le processeur dans le socket sans forcer.<br>• Rabaisser la plaque afin qu'elle

Insérer votre carte graphique dans le slot PCI-E. Brancher un écran au connecteur de sortie de votre carte graphique. Inserte la tarjeta gráfica en la ranura PCI-E. Conecte un monitor al conector de salida de la tarjeta gráfica. Insira sua placa de vídeo no slot PCI-E. Conecte um monitor ao conector de saída da placa de vídeo. Stecken Sie Ihre Grafikkarte in den PCI-E slot. Verbinden Sie den Monitor mit dem Signalausgang der Grafikkarte. 將您的顯示卡安裝於 PCI-E 2.0插槽。將顯示器接上顯示卡的輸出接頭。

将您的显卡安装於 PCI-E 2.0插槽。将显示器接上显卡的输出接口。

Asegúrese que el botón de la fuente de alimentación este en la posición OFF y después continué conectando el conector de alimentación ATX 24-pines y los uno de 8-pin de la CPU a la placa madre. Opcional: para el overclocking, se recomienda instalar dos conectores 8-pin de alimentación del CPU también.

Certifique-se de que o interruptor da sua fonte de alimentação esteja na posição DESLIGADO e em seguida conecte o seu conector de energia ATX de 24 pinos e os um conector de energia da CPU de 8 pinos à placa-mãe. Opcional: para overclocking, recomenda-se a instalação de mais dois conectores de energia da CPU de 8 pinos.

Make sure your power supply's power switch is in the OFF position then connect your 24-Pin ATX Power Connector and 8-Pin CPU Power Connector to the motherboard. Optional: for overclocking it is recommended to install two 8-Pin CPU Power Connectors.

パワーサプライの電源スイッチがOFFになっていることを確認した上で、24-Pin ATX 電源コネクターと8-Pin CPU 電源コネクター をマザーボードに接続してください。オプション:2つの8-Pinを設置するにはクロックアップすることが推奨されます。 Assurez que l'interrupteur de votre alimentation est en position arrêt et connectez votre câble d'alimentation 24 broches et le câble d'alimentation 8 broches à la carte mère. Optionnel: il est recommandé d'installer deux câbles d'alimentation 8 broches pour l'overclocking.

Stellen Sie sicher, dass Ihr PC-Netzteil ausgeschaltet ist. Verbinden Sie das 24-Pin ATX-Stromkabel und das 8-Pin CPU-Stromkabel des Netzteils mit dem Motherboard. Zum Übertakten empfehlen wir Ihnen, dass Sie zusätzlich ein zweites 8-Pin CPU-Stromkabel mit dem Motherboard verbinden.

請先確定您電源供應器的電源開關已關閉,再連接24-Pin ATX電源連接線及8-pin CPU電源連接線至主機板上。 非強制選項:若需超頻,建議可安裝兩條8-pin電源連接線。

On the power supply, flip the power switch to the ON position. LEDs will now be lit on the motherboard. Press the onboard Clear CMOS button once then press the Power Button to begin powering up the system. At this final stage, you should now be greeted with the POST screen on your monitor.

電力供給装置上で、電源スイッチをONにします。マザーボードのLEDが点灯します。搭載のクリアー CMOSボタンを一回押します。 次に電源ボタンを押して、システムへの電源を入れます。この最終段階では、モニターにPOST画面が表示されます。

Allumez votre alimentation en mettant l'interrupteur en position marche. Les LED seront maintenant allumés sur la carte mère. Effectuez un Clear CMOS une fois et ensuite appuyez sur le bouton marche-arrêt de la carte mère pour mettre l'ordinateur en marche. Vous devrez maintenant être accueilli sur votre moniteur par l'écran POST.

En la fuente de alimentación déle vuelta al interruptor hasta la posición ON. Los LEDs ahora serán encendidos en la Placa Madre. Presioné el botón de borrador (onboard Clear CMOS) y después presione el botón de Power (Encendió) para iniciar el sistema. En esta fase final, usted ahora debería recibir el POST en su pantalla.

Na fonte de alimentação, coloque o interruptor de energia na posição LIGADO. Neste momento, os LEDs acenderão na placa-mãe. Pressione o botão onboard de Limpar CMOS uma vez e em seguida pressione o botão de energia para iniciar o fornecimento de energia para o sistema. Neste estágio final, você deve ser recebido pela tela POST (autoteste inicial) no seu computador.

Schalten Sie Ihr PC-Netzteil ein. Die LEDs auf Ihrem Motherboard leuchten. Drücken Sie den On-Board-CMOS-Clear-Schalter und dann den Power-Schalter um das System hochzufahren. Der P.O.S.T. (Power on self test) wird nun auf Ihrem Bildschirm angezeigt.

Plug in one keyboard into a USB port. キーボードのプラグをUSBポートに差し込みます。 Branchez un clavier dans un port USB. Enchufar el teclado al puerto USB. Conecte um teclado a uma porta USB. Schließen Sie die Tastatur am USB-Port an. 請連接一個鍵盤到USB接頭。 请连接一个键盘到USB接口。

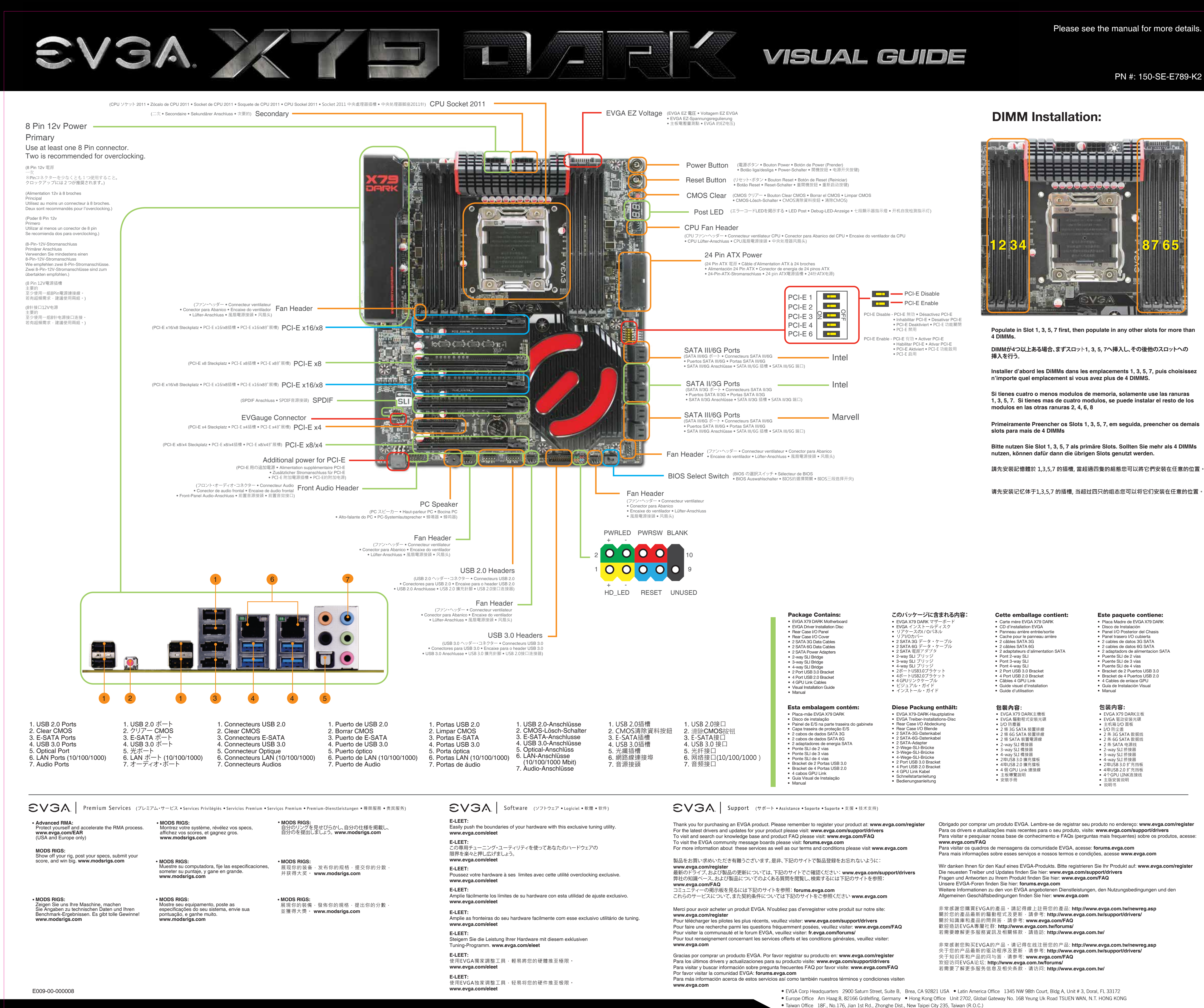

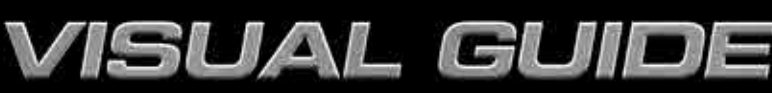

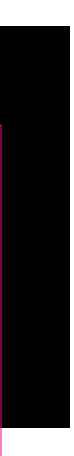